# **Adding Party Name Records in ECF**

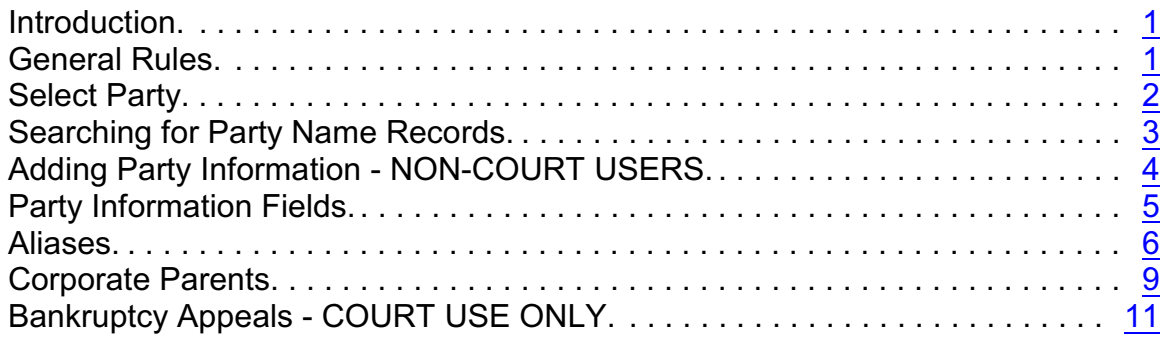

#### <span id="page-0-0"></span>**Introduction**

Court staff enter party record information for new cases; however, other e-filers may need to add party name record information when filing certain documents.

Following specific guidelines and standard formatting rules for adding party name records is important. It promotes consistency, reduces duplicate records, and enhances the ability to search, access, and use the party name records. The impact extends beyond the record itself to reports, dockets, party indices, and PACER.

#### <span id="page-0-1"></span>**General Rules**

There are a few basic rules related to adding parties in CM/ECF.

- ALWAYS perform a search before entering a new party name record. If the record exists in CM/ECF, it should be used. If not, try alternate searches before entering a new party name record. (See [Searching for Party Name](#page-2-0) [Records](#page-2-0).)
- Business names should be entered entirely in the Last Name field.
- Last/Business names must be at least 2 characters.
- Add party name records to cases exactly as they appear in the caption of the document **and** in the order in which they are listed. CM/ECF will accept up to 256 characters in one name field; therefore, do not abbreviate.

• Exceptions include:

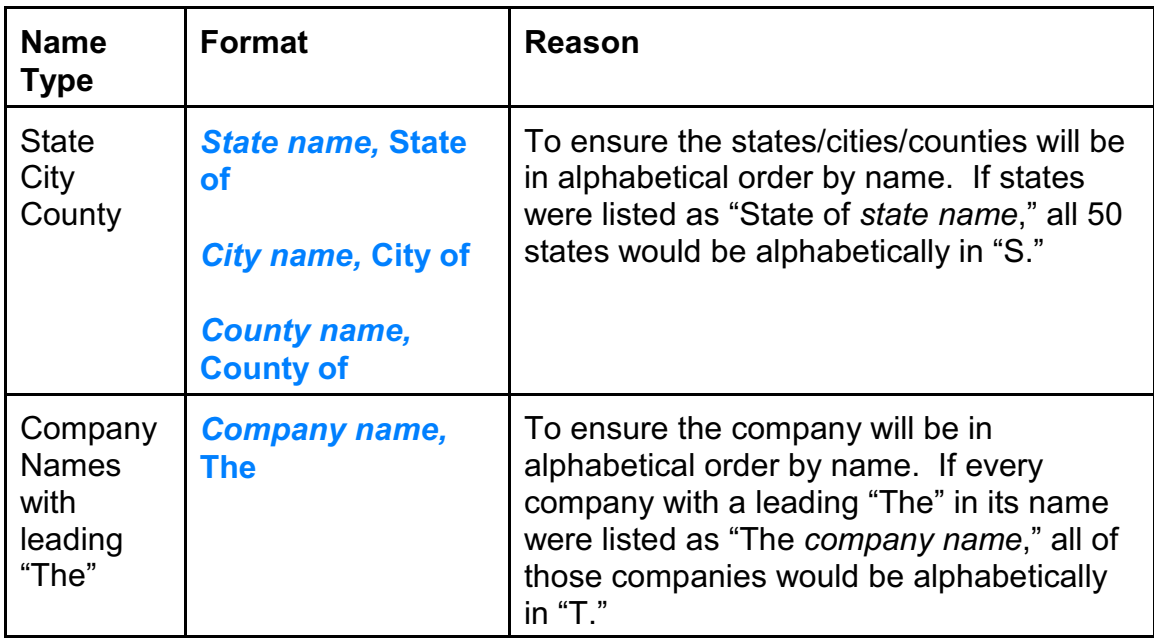

## <span id="page-1-0"></span>**Select Party**

When adding a party to an existing case, there are two options on the Select Party Screen.

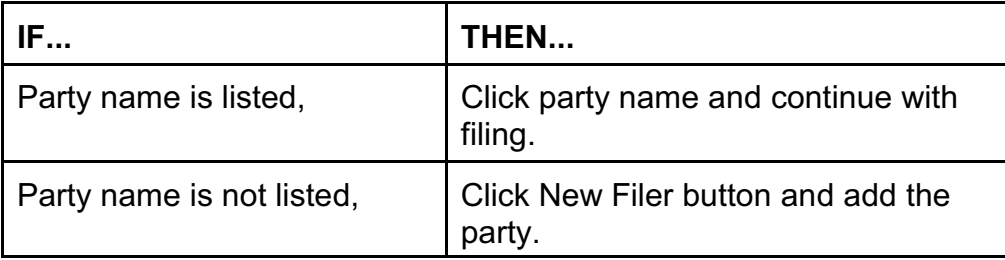

### <span id="page-2-0"></span>**Searching for Party Name Records**

Always, search for the party name record before adding a new record. **If the party name record exists in ECF, it should be used.** 

Following are general guidelines for executing a search.

- The search is not case sensitive, ex. enter Smith or smith.
- Avoid punctuation (commas, periods, etc.) in searches because they can produce unexpected results.
- Some listings may have several variations, e.g., State of South Carolina which may be listed as South Carolina, State of; SC, State of SC, etc.

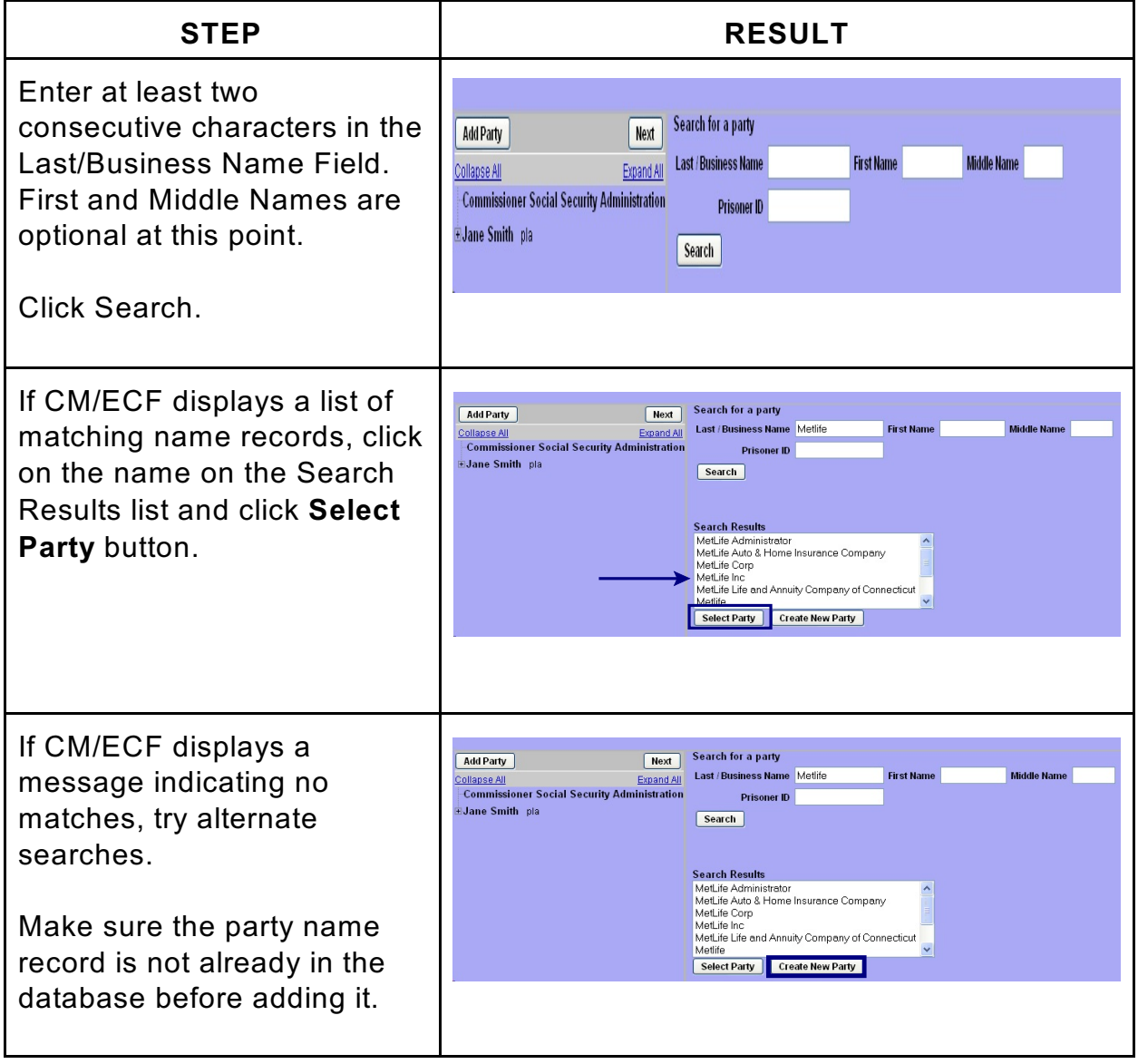

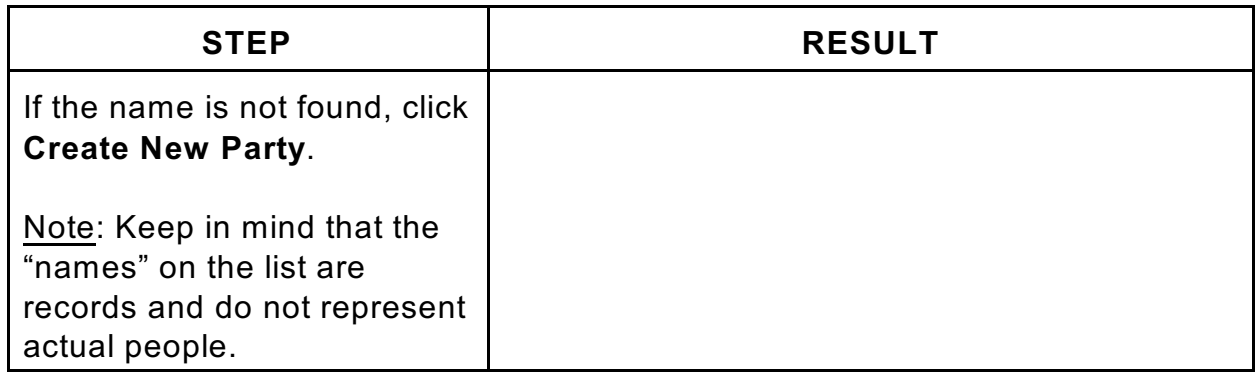

#### <span id="page-3-0"></span>**Adding Party Information - NON-COURT USERS**

After clicking **Select Party** or **Create New Party**, complete Party Name and the information on the Party Information screen as follows. *(For detailed instructions on specific fields, see [Party Information Fields](#page-4-0).)*

NON-COURT USERS: COMPLETE ONLY THE FIELDS LISTED HERE.

<span id="page-3-1"></span>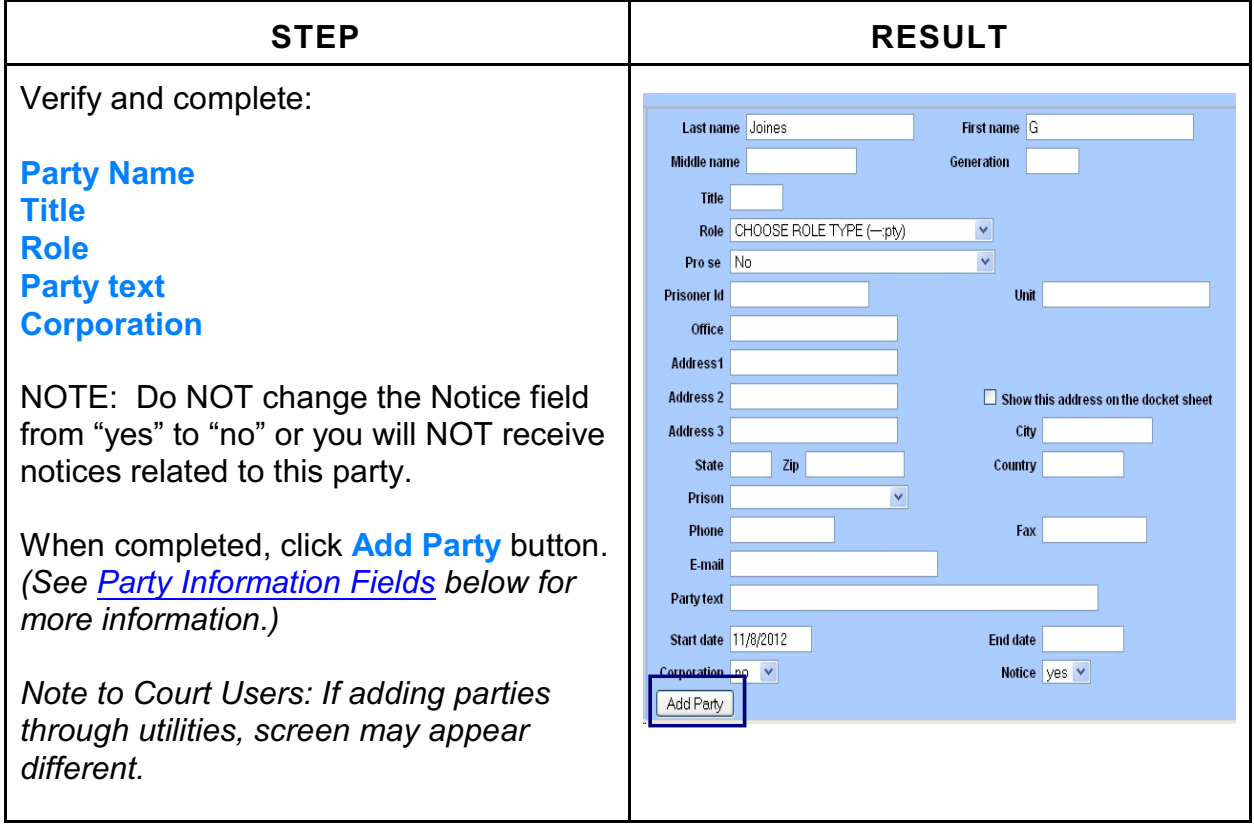

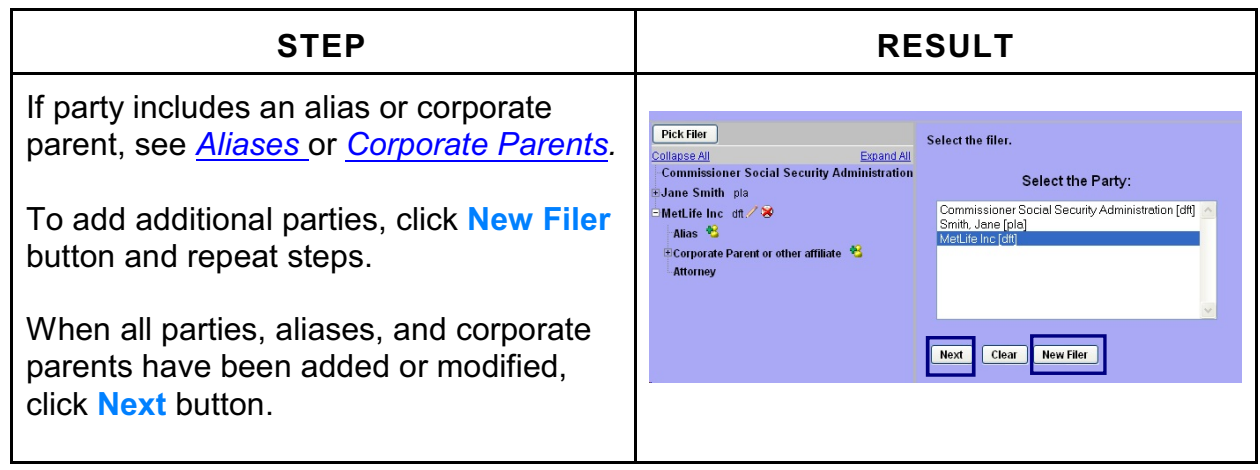

# <span id="page-4-0"></span>**Party Information Fields**

COURT USERS: Complete all Party Information fields indicated.

<span id="page-4-1"></span>![](_page_4_Picture_141.jpeg)

![](_page_5_Picture_130.jpeg)

## <span id="page-5-0"></span>**Aliases**

If the party name(s) in a caption includes a nickname, aka, dba, etc., for ECF purposes, that information should be entered in the alias screen.

![](_page_6_Picture_91.jpeg)

![](_page_7_Picture_149.jpeg)

Alias types to select from are:

![](_page_7_Picture_150.jpeg)

![](_page_8_Picture_122.jpeg)

#### <span id="page-8-0"></span>**Corporate Parents**

The Code of Conduct for federal judges requires judges to recuse themselves from cases where they, a spouse, or resident minor child may have a conflict of interest. Judges are also required to recuse themselves when they are disqualified for other reasons, such as personal knowledge of disputed facts, prior service as an attorney or material witness in the matter, and involvement of relatives as parties, attorneys, or witnesses.

ECF assists judges in identifying potential conflicts of interests. However, the clerk or filing user must first enter information regarding the parties and any "corporate parents."

LR 26.01 Answers to Interrogatories, Question C specifies that parties are to identify any corporate parents. The information should also be included in the Disclosure Statement (FRCP 7.1). If any parties are identified in these documents, the clerk or filing user must include that information when adding the party to the case. (If it is not done when at that time, the Clerk's Office must modify the party name record in Utilities to include this information.) ECF can then generate a report that lists any potential conflicts of interest.

If the party name(s) in a caption includes a corporate parent or other affiliate, that information should be entered in the Corporate Parent screen.

<span id="page-9-0"></span>![](_page_9_Picture_112.jpeg)

### <span id="page-10-0"></span>**Bankruptcy Appeals - COURT USE ONLY**

The Transmittal of Record on Appeal will list the name of the appellant, the appellee, and the names/addresses of all attorneys. These party names determine the caption of the case, e.g., Appellant vs. Appellee.

Party types are: a for Appellant and e for Appellee.

![](_page_10_Picture_43.jpeg)